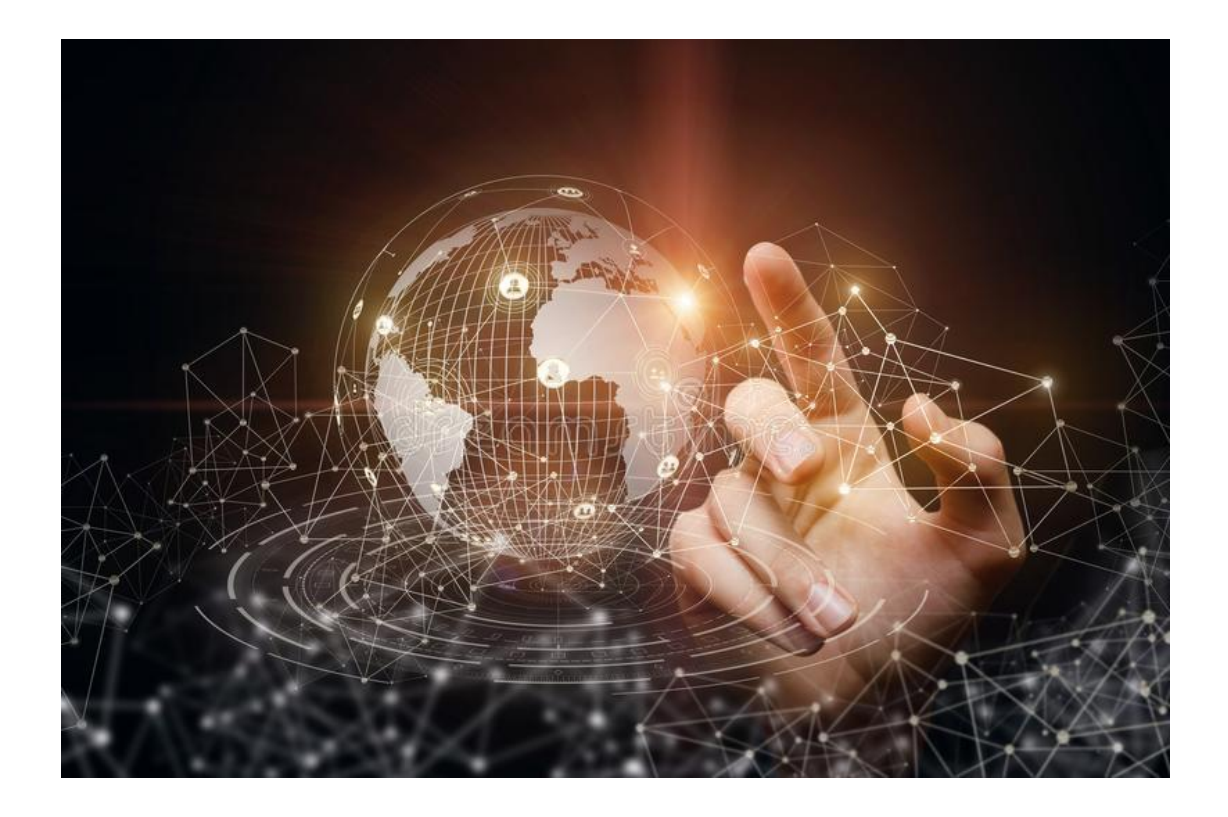

# IP Video Intercom Indoor Master Station

User Manual

#### Welcome

Thank you for purchasing our Product!

This manual is designed to be a reference tool for the installation and operation of your system.

Here you can find information about this series Video Intercom Indoor Master Station features and functions, as well detailed menu.

Before installation and operation please read the safety instruction!

## Safety Instruction

These instructions are intended to ensure that user can use the product correctly to avoid danger or property loss.

The precaution measure is divided into Warnings and Cautions:

Warnings: Neglecting any of the warnings may cause serious injury or death.

Cautions: Neglecting any of the cautions may cause injury or equipment damage.

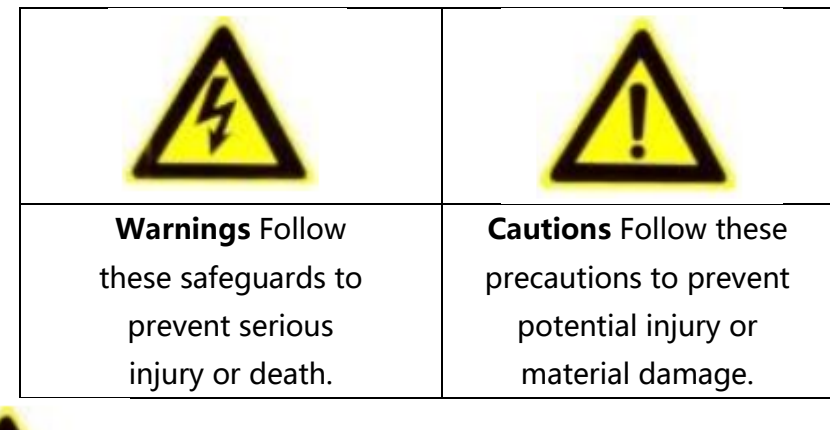

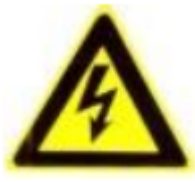

**Warnings** 

- All the electronic operation should be strictly compliance with the electrical safety regulations, fire prevention regulations and other related regulations in your local region.
- Please use the power adapter, which is provided by normal company. The power consumption cannot be less than the required value.
- Do not connect several devices to one power adapter as adapter overload may cause over-heat or fire hazard.
- Please make sure that the power has been disconnected before you wire, install or dismantle the device.
- When the product is installed on wall or ceiling, the device shall be firmly fixed.
- If smoke, odors or noise rise from the device, turn off the power at once and unplug the power cable, and then please contact the service center.
- If the product does not work properly, please contact your dealer or the nearest service center. Never attempt to disassemble the device yourself. (We shall not assume any responsibility for problems caused by unauthorized repair or maintenance).

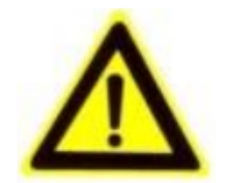

Cautions

- Do not drop the device or subject it to physical shock, and do not expose it to high electromagnetism radiation. Avoid the equipment installation on vibrations surface or places subject to shock (ignorance can cause equipment damage).
- Do not place the device in extremely hot (refer to the specification of the device for the detailed operating temperature), cold, dusty or damp locations, and do not expose it to high electromagnetic radiation.
- The device cover for indoor use shall be kept from rain and moisture.
- Exposing the equipment to direct sun light, low ventilation or heat source such as heater or radiator is forbidden (ignorance can cause fire danger).
- Do not aim the device at the sun or extra bright places. A blooming or smear may occur otherwise (which is not a malfunction however), and affecting the endurance of sensor at the same time.
- Please use the provided glove when open up the device cover, avoid direct contact with the device cover, because the acidic sweat of the fingers may erode the surface coating of the device cover.
- Please use a soft and dry cloth when clean inside and outside surfaces of the device cover, do not use alkaline detergents.
- Please keep all wrappers after unpack them for future use. In case of any failure occurred, you need to return the device to the factory with the original wrapper. Transportation without the original wrapper may result in damage on the device and lead to additional costs.
- Improper use or replacement of the battery may result in hazard of explosion. Replace with the same or equivalent type only. Dispose of used batteries according to the instructions provided by the battery manufacturer.

## **Table of Contents**

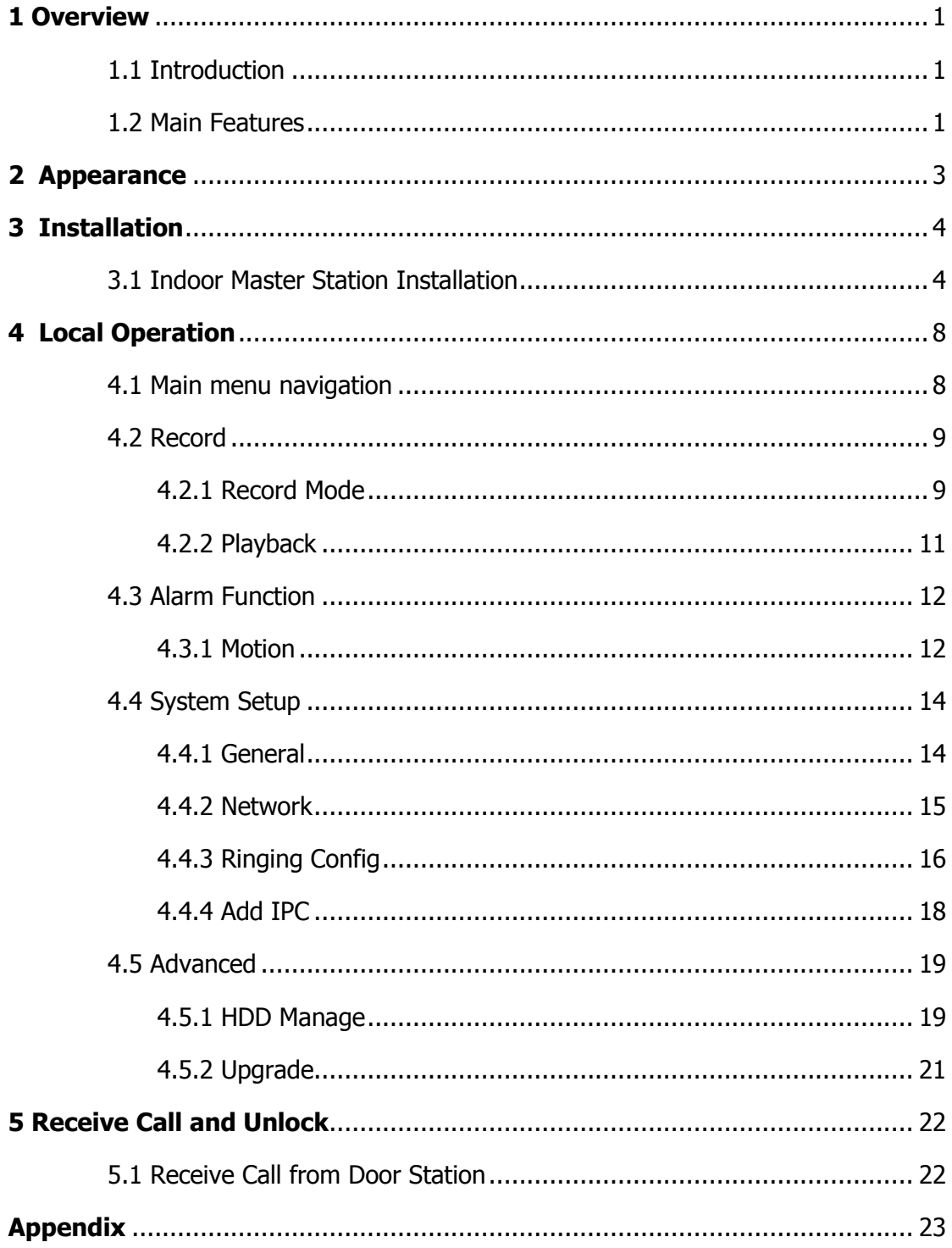

## <span id="page-5-0"></span>**1 Overview**

## <span id="page-5-1"></span>**1.1 Introduction**

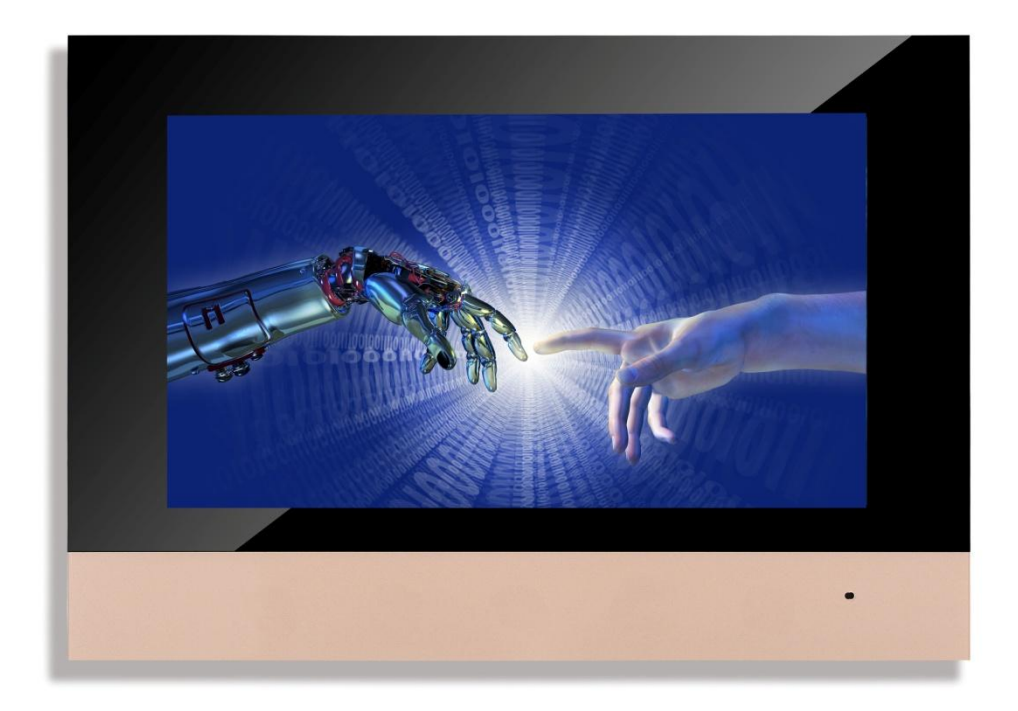

The indoor master station, featuring easy operation, supports the video intercom function, remote unlock , motion detection, and so on. As an intelligent device, the indoor master station is mainly applied in the villa for improving the living security.

## <span id="page-5-2"></span>**1.2 Main Features**

- Two-way audio intercommunication between door station and master station or Mobile APP
- Master station and Mobile APP support: viewing, management, recording, playback
- Master station support 1 HDD
- Unlock: from master station or mobile APP
- Support compatible with smart home device
- Touch screen can be optional
- Unique design, advance technology, let you enjoy convenient, pratical and

outstanding effect when using the system

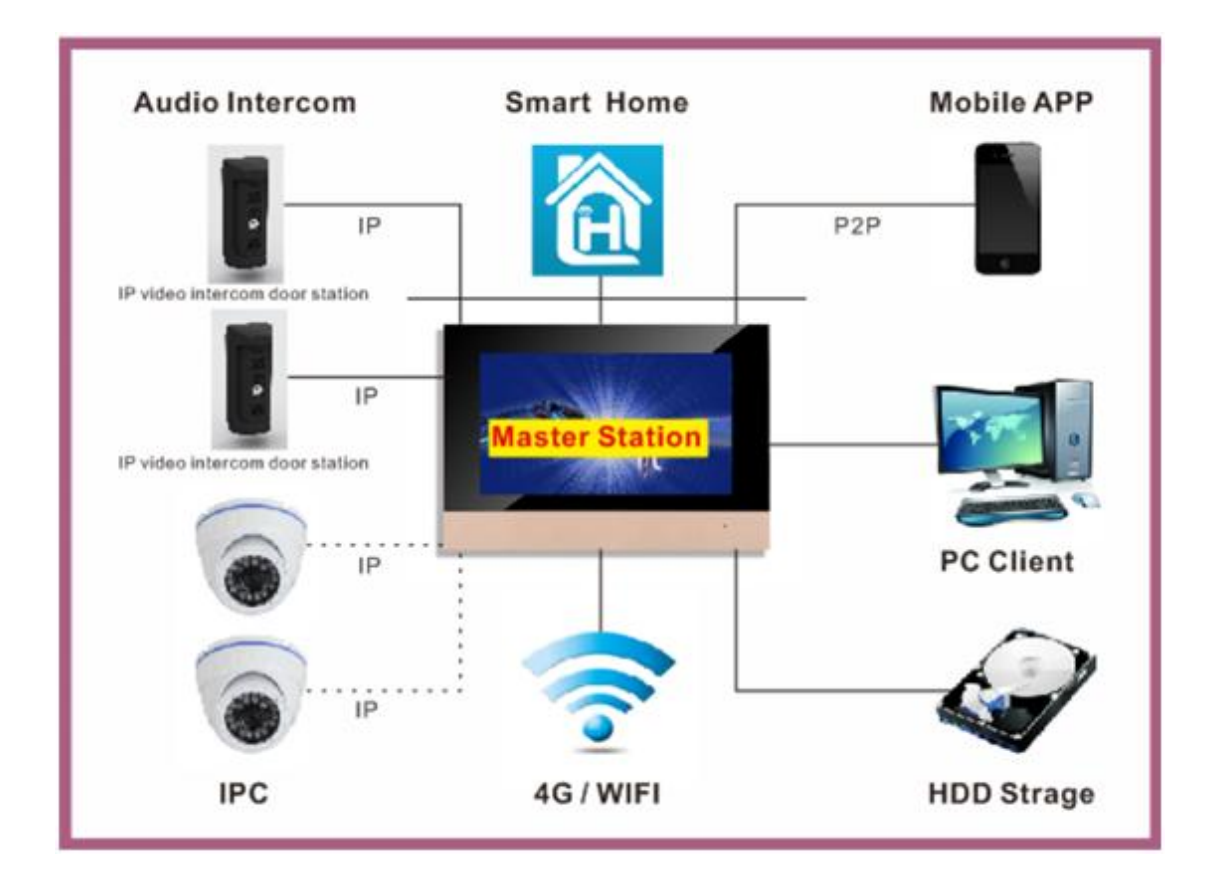

## <span id="page-7-0"></span>**2 Appearance**

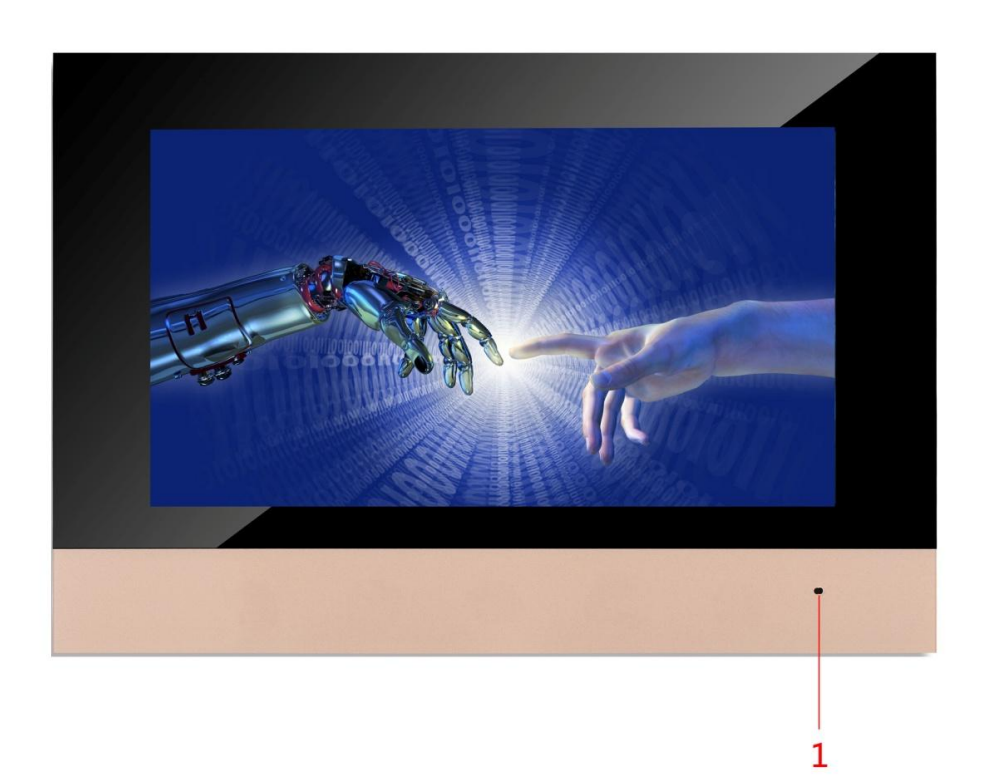

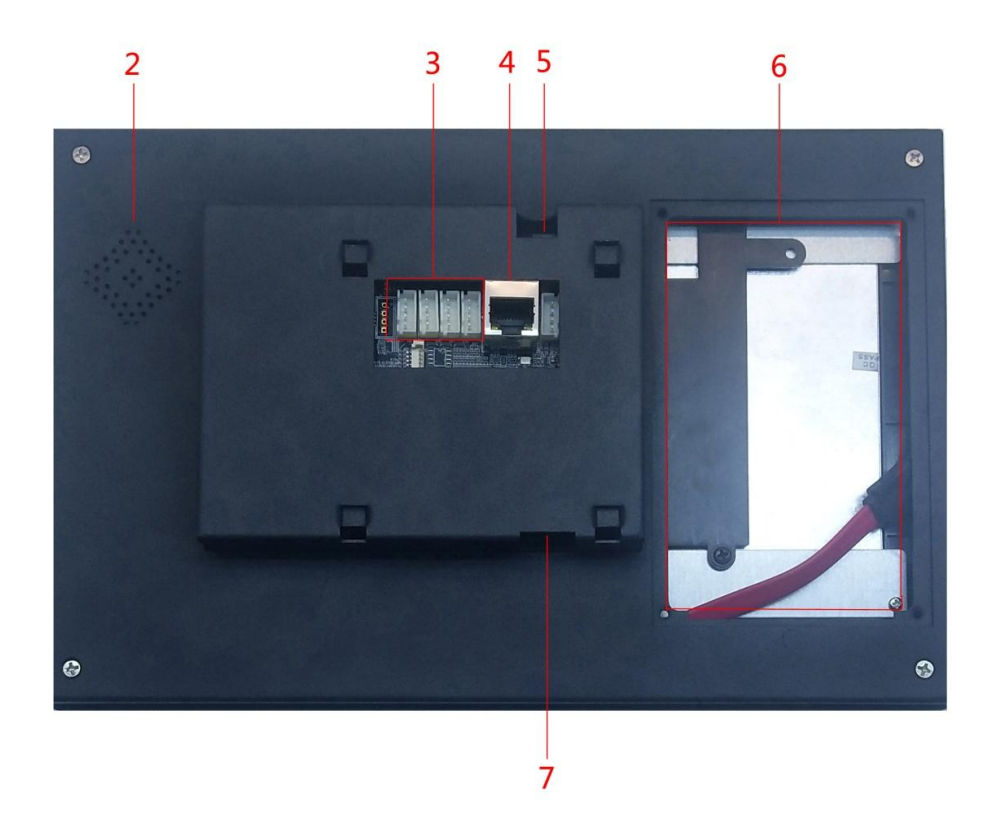

Figure 2-1 Indoor Master Station Overview

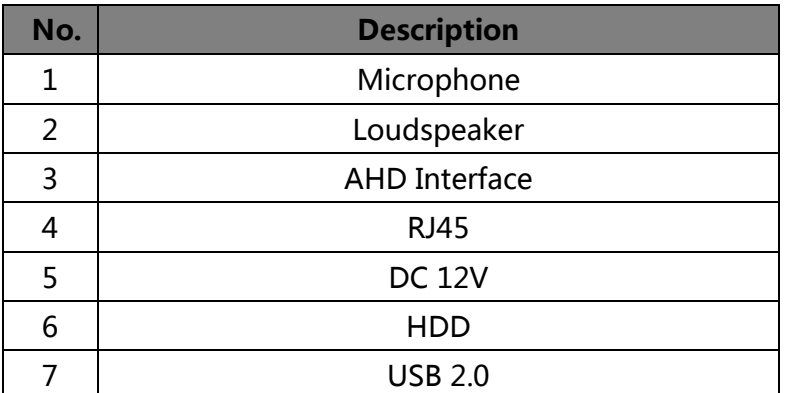

#### Table 2-1 Components Description

## <span id="page-8-0"></span>**3 Installation**

#### Before you start:

- Make sure the device in the package is in good condition and all the assembly parts are included.
- The power supply the indoor master station supports is 12 VDC, Please make sure your power supply matches your indoor master station.
- Make sure all the related equipment is power-off during the installation.
- Check the specification of the product for the installation environment.

### <span id="page-8-1"></span>**3.1 Indoor Master Station Installation**

The indoor station supports the wall mounting, including the wall mounting with the junction box, and the wall mounting without the junction box.

For the wall mounting with junction box, the wall mounting plate and the junction box are required. And for the wall mounting without junction box, only the wall mounting plate is required.

The dimension of the wall mounting plate is shown in Figure 3-1.

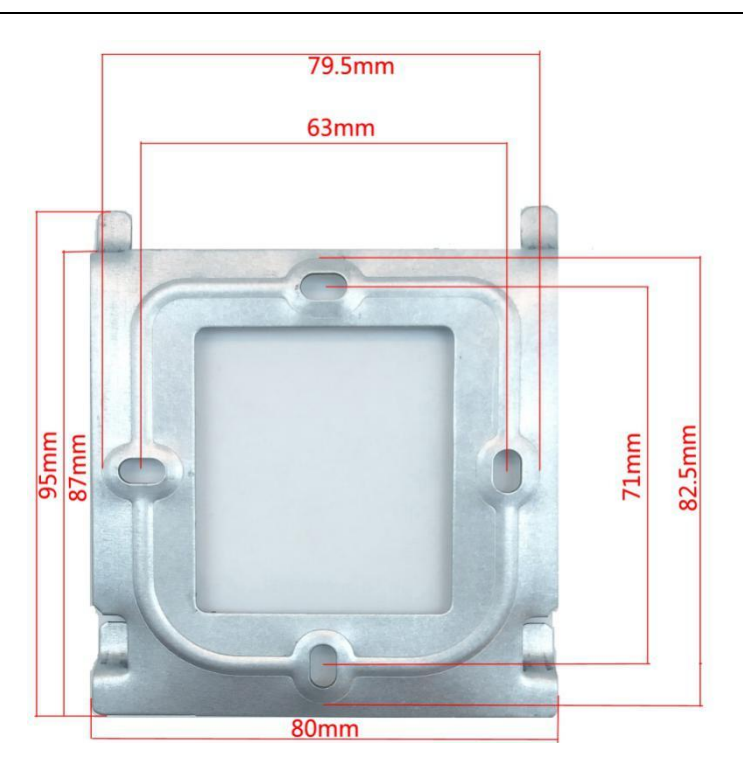

Figure 3-1 Wall Mounting Plate

Wall Mounting (Indoor Master Station)

You can follow the following steps to install the indoor station.

Here we take the wall mounting with the junction box as example.

Steps:

- 1. Insert the junction box to the hole chiseled on the wall.
- 2. Fix the wall mounting plate to the wall with 4 screws.

#### **IP Video Intercom Indoor Master Station ·User Manual**

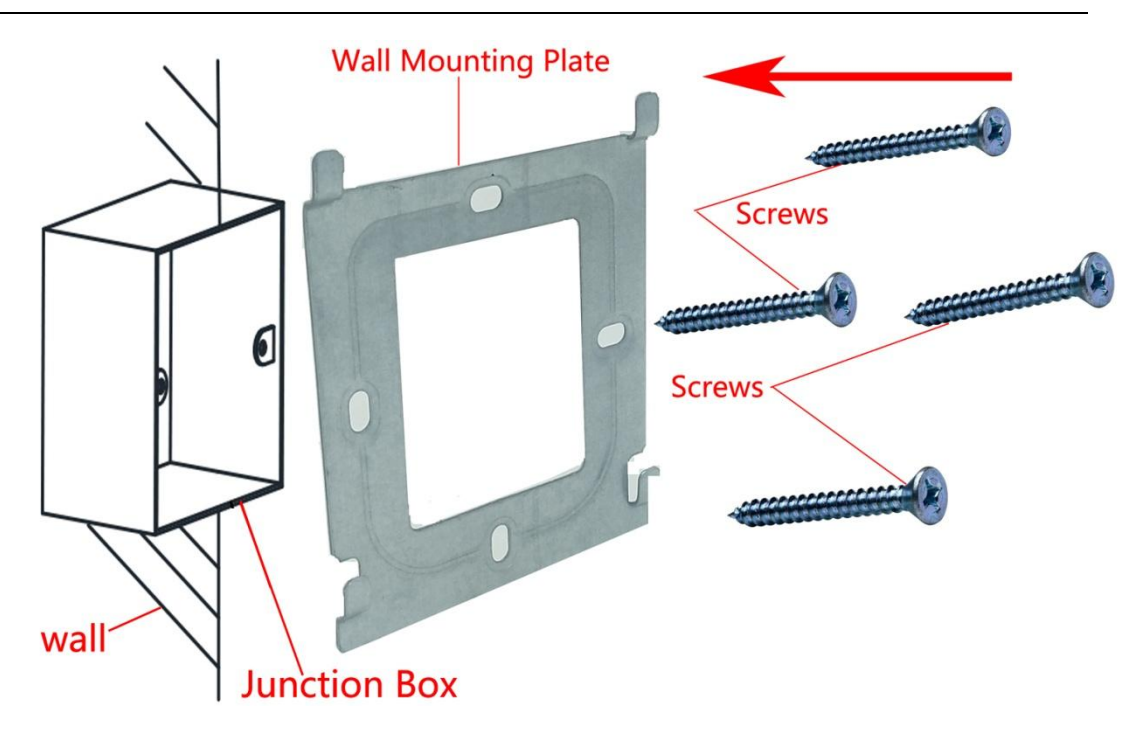

Figure 3-2 Installing the Plate

3.Hook the indoor station to the wall mounting plate tightly by inserting the plate hooks into the slots on the rear panel of the indoor station, during which the lock catch will be locked automatically.

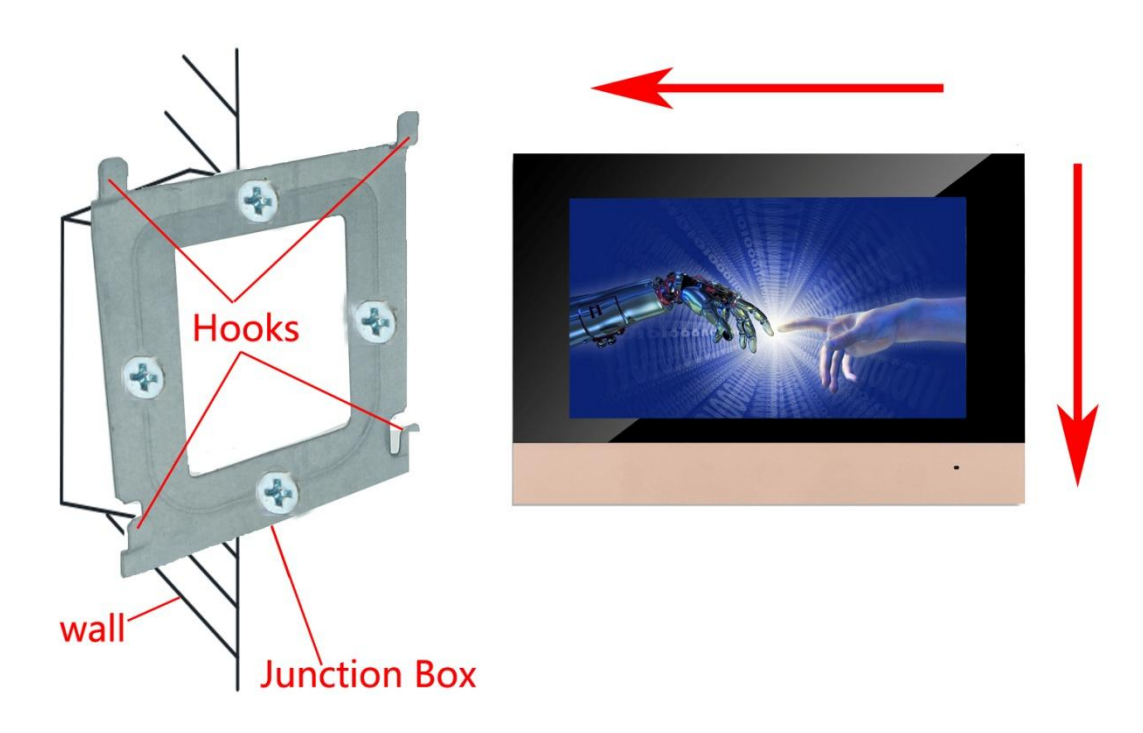

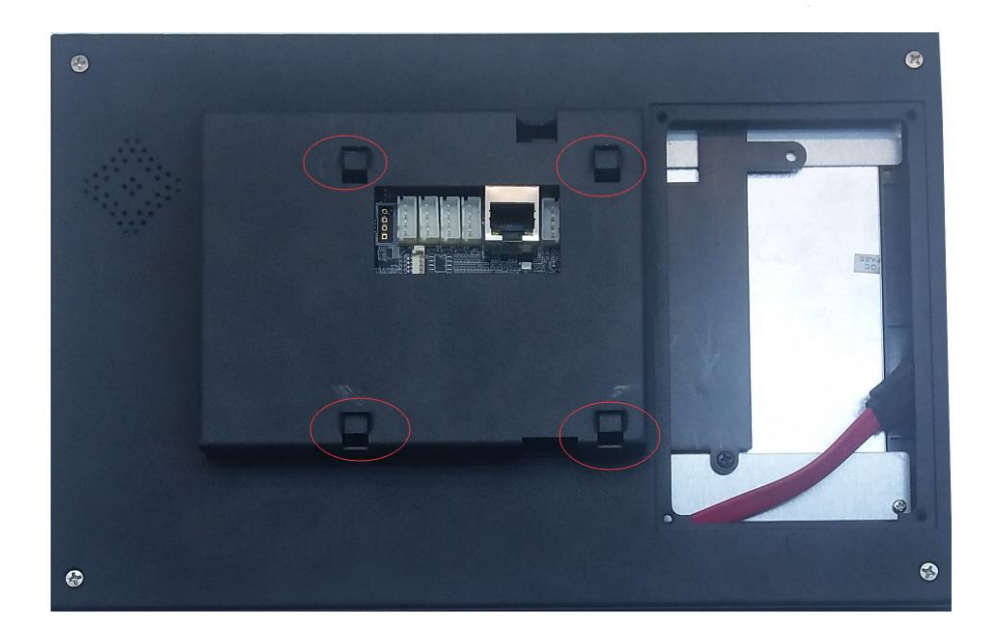

Figure 3-3 Hooking the Indoor Master Station to the Plate

#### Note:

For the installation without the junction box, you should fix the wall mounting plate to the wall with 4 expansion screws first, and then hook the indoor master station.

## <span id="page-12-0"></span>**4 Local Operation**

## <span id="page-12-1"></span>**4.1 Main menu navigation**

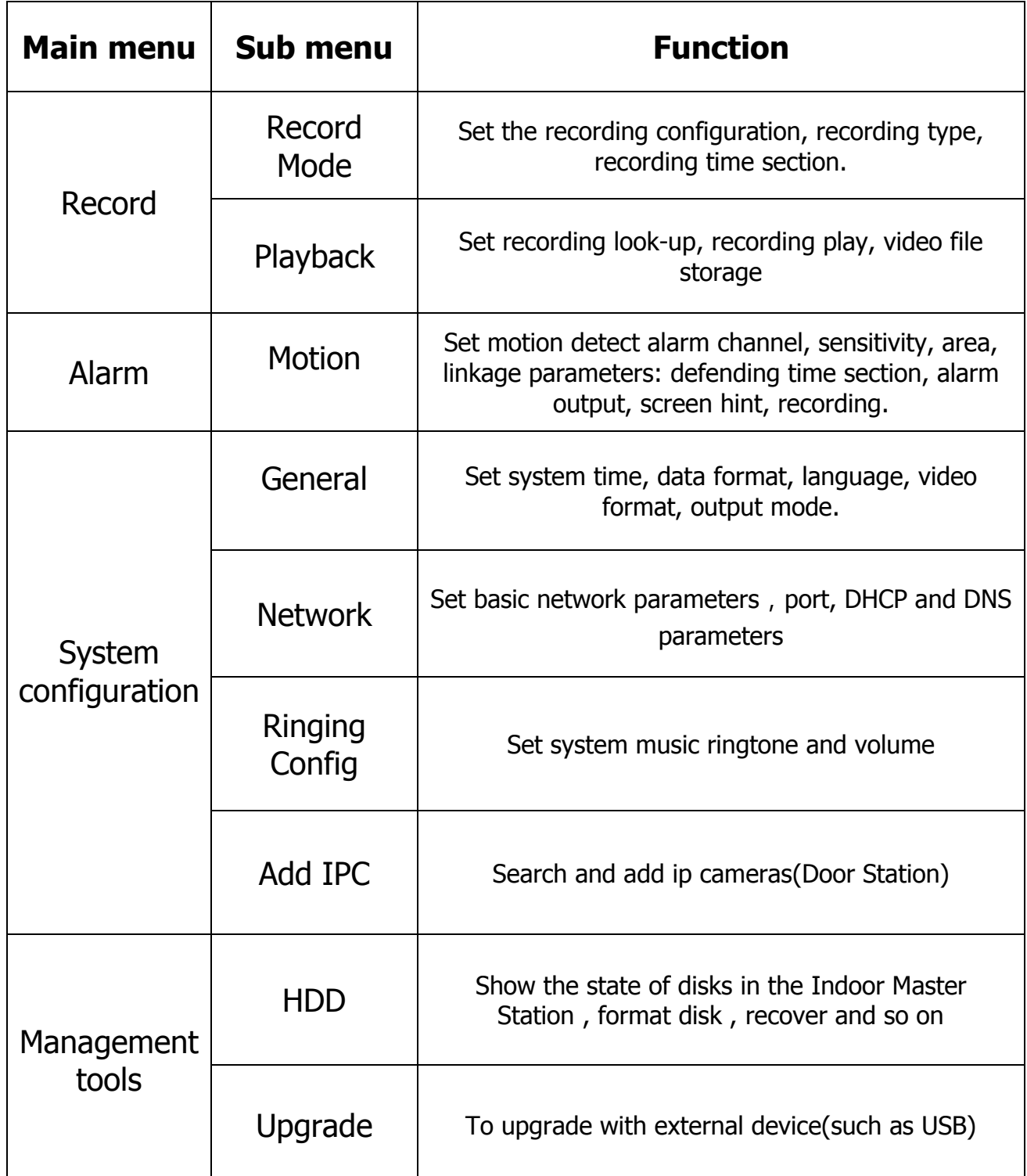

Table 4-1 Main menu navigation

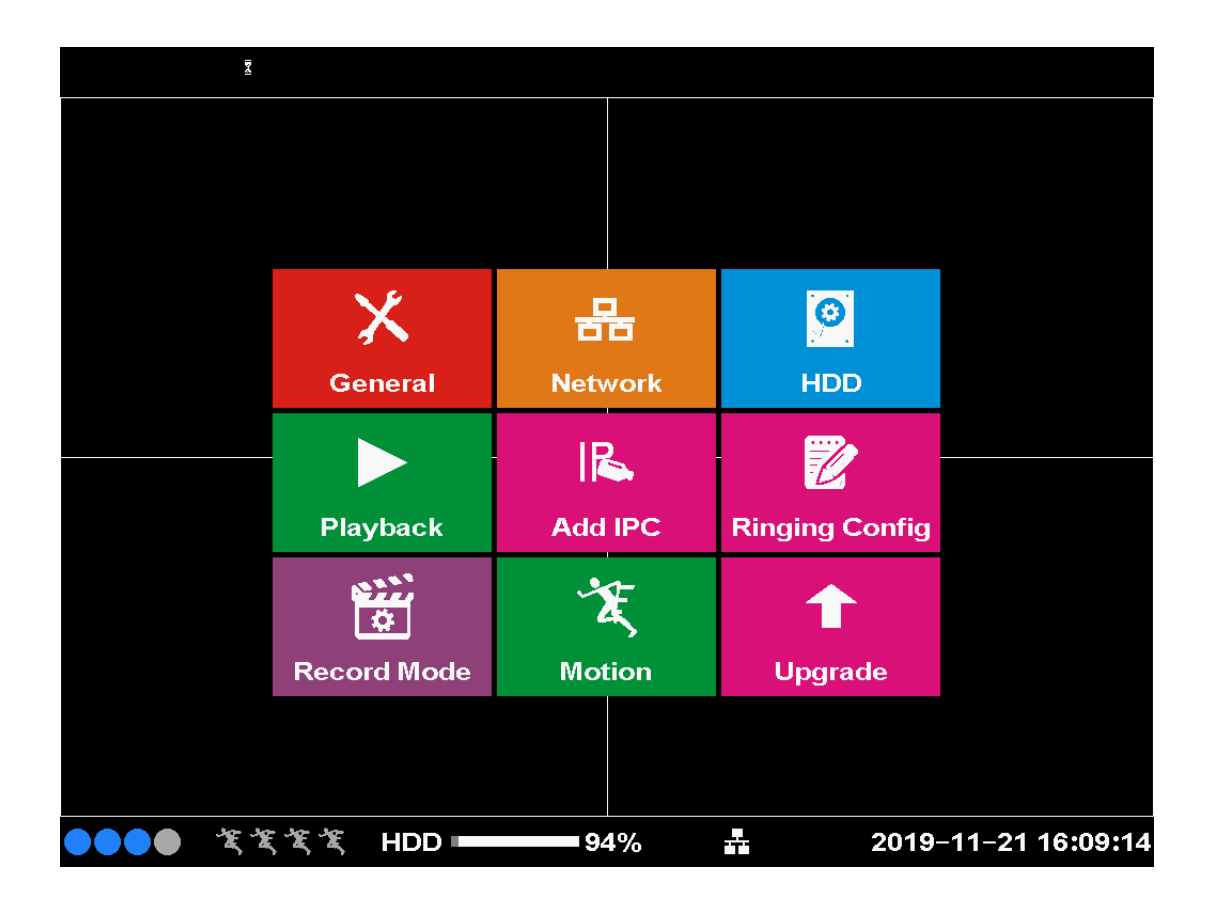

Figure 4-1 Main Menu

### <span id="page-13-0"></span>**4.2 Record**

#### <span id="page-13-1"></span>**4.2.1 Record Mode**

Set the recording parameters in the surveillance channel. The system is set 24 hours consecutive recording in the first startup. You can enter [record mode] to set.

#### **IP Video Intercom Indoor Master Station ·User Manual**

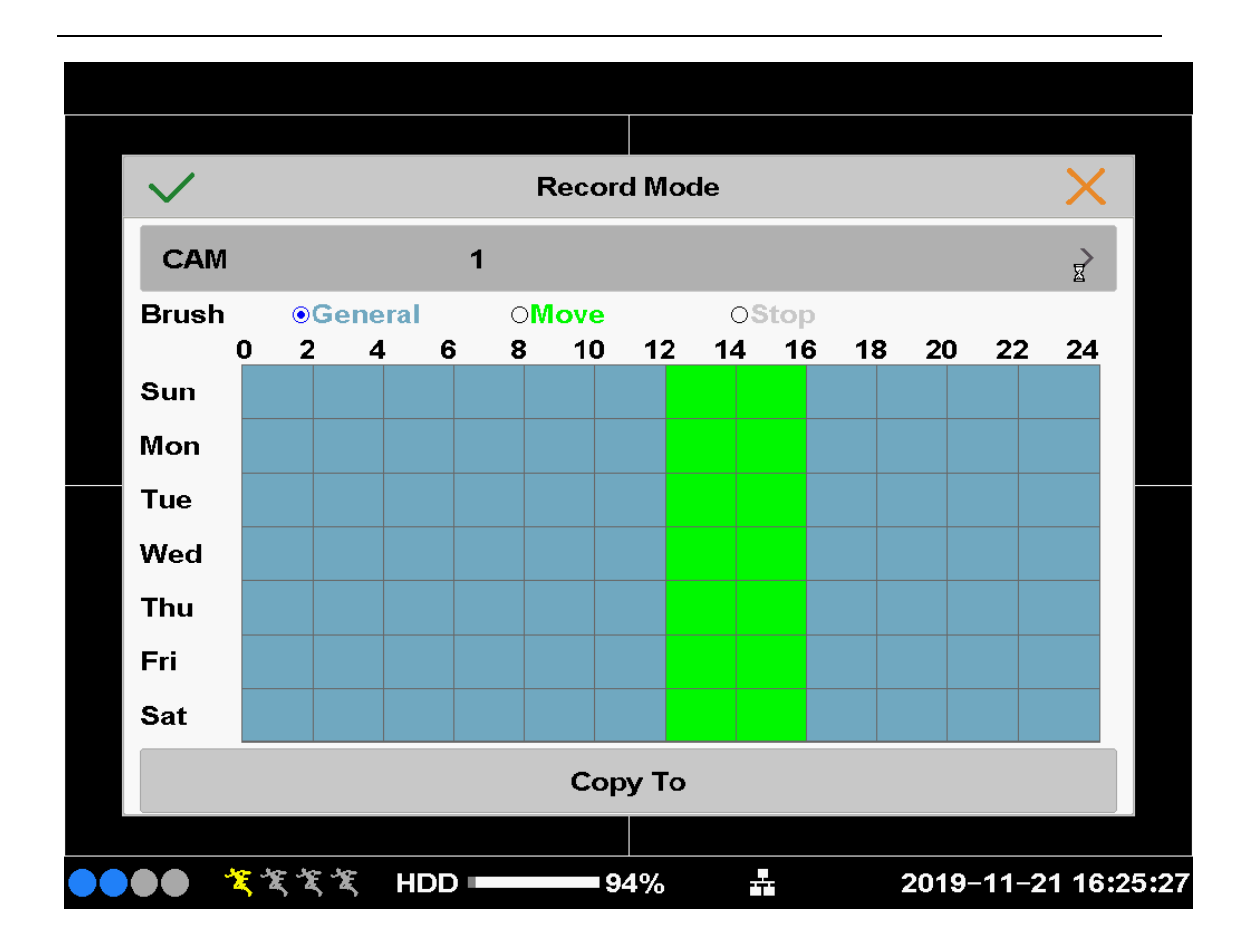

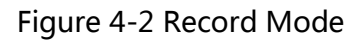

【CAM】Choose the corresponding channel number to set the channel. Choose the all option to set the entire channels.

【Pre Record】Record 1-30 seconds before the action. (time length is decided by the code stream).

【Mode】Set video state: general, move, stop.

General: Perform the regular recording in the set time section.

Move: Trigger the "motion detect", alarm is set as opening recording, the "detection recording" state is on.

Stop: The according channel stops recording in the set time section.

【Copy to】copy the current channel settings to other channels.

### <span id="page-15-0"></span>**4.2.2 Playback**

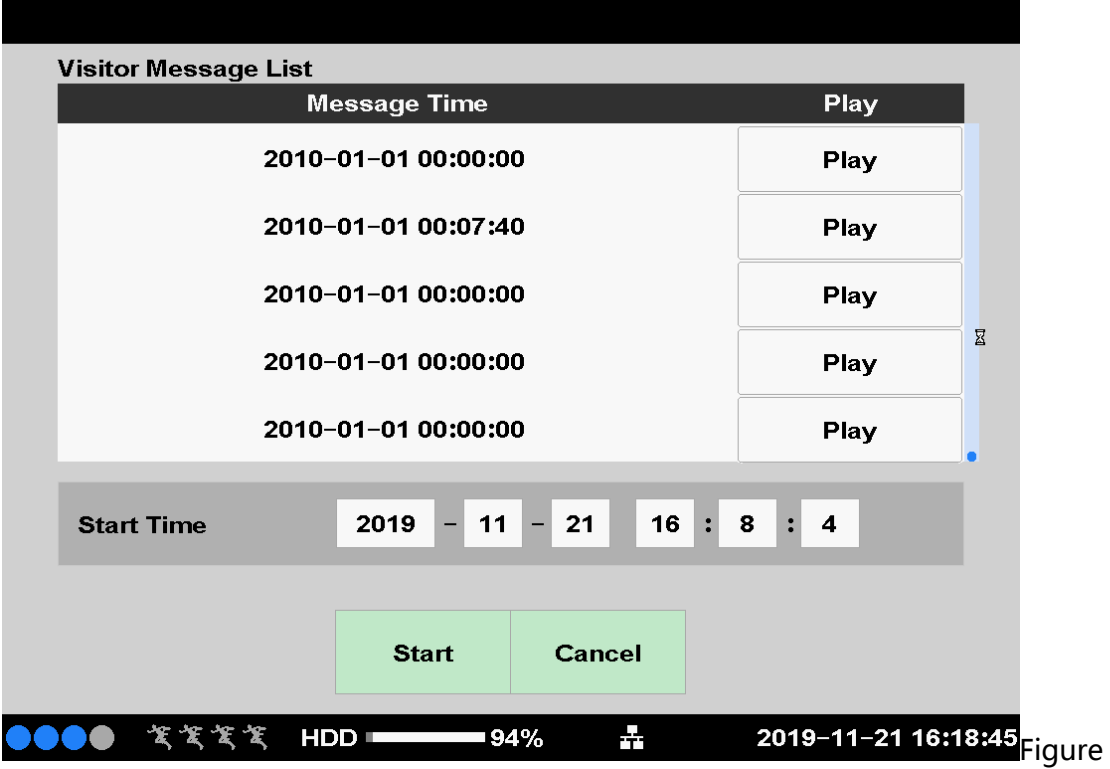

4-3 Playback

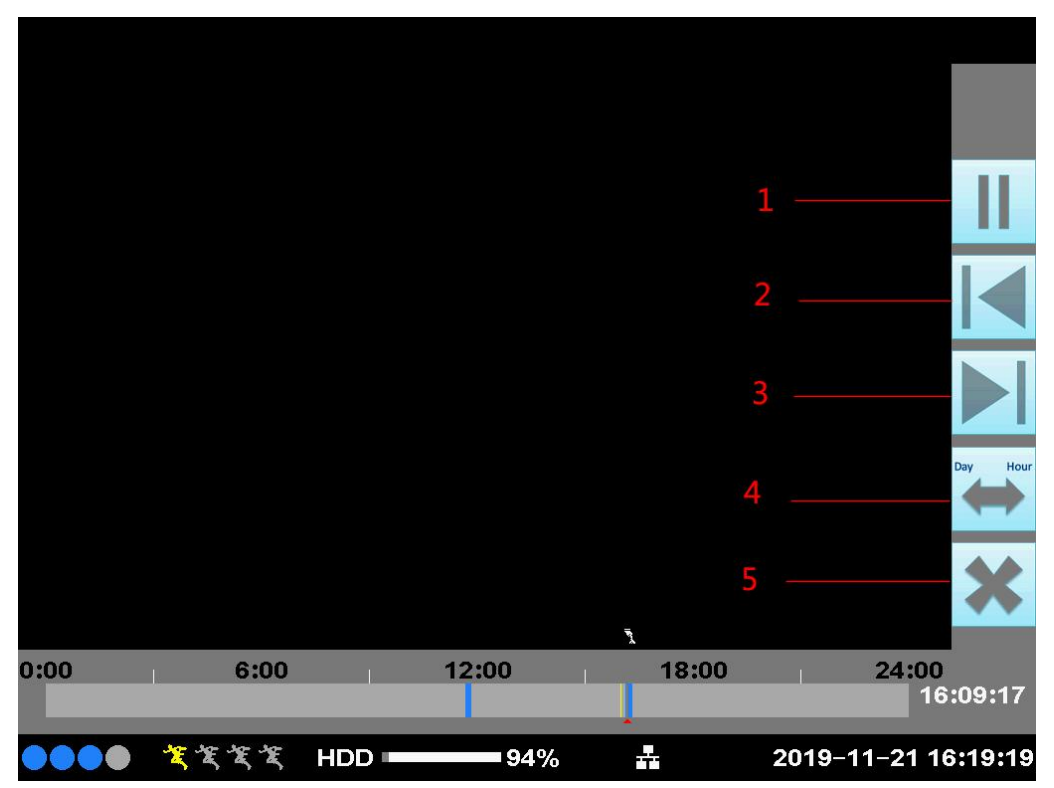

Figure 4-4 Playback

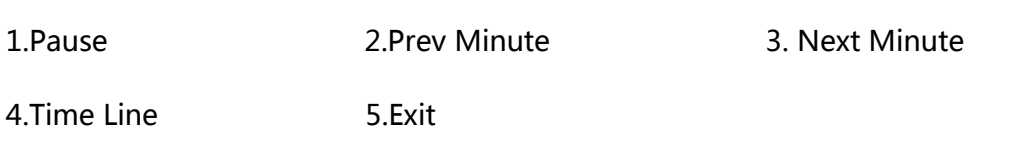

## <span id="page-16-0"></span>**4.3 Alarm Function**

#### <span id="page-16-1"></span>**4.3.1 Motion**

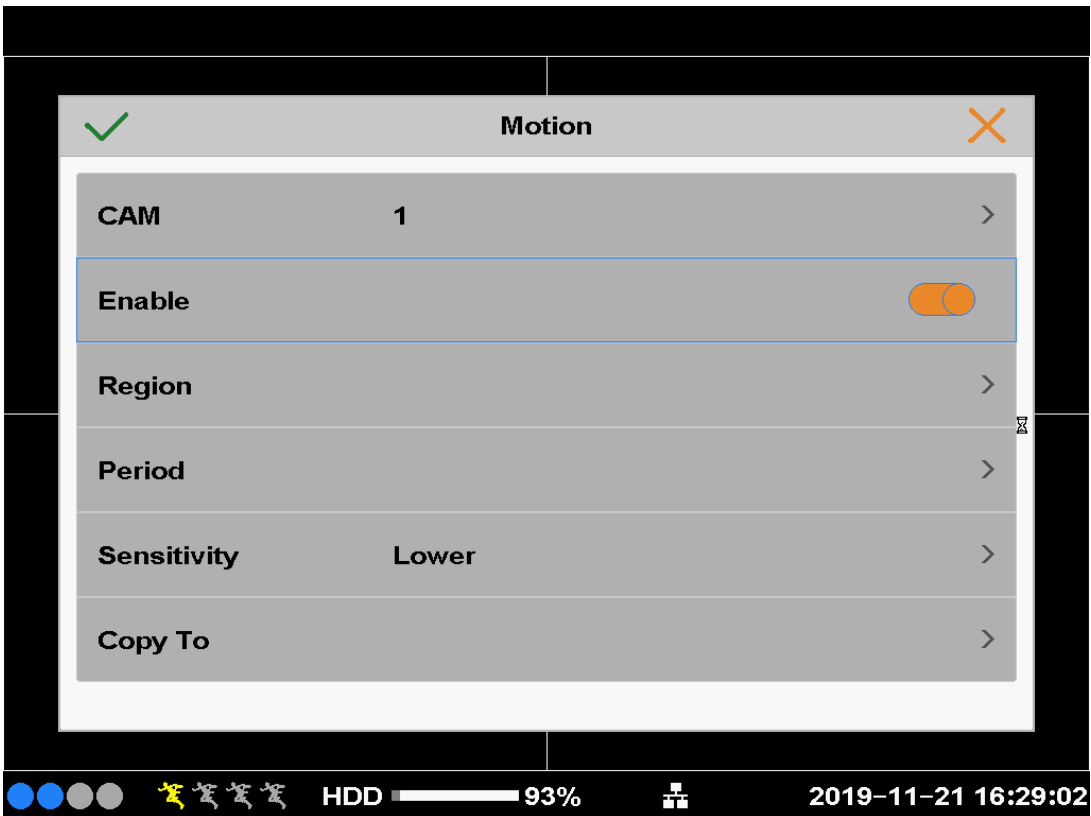

Figure 4-5 Motion

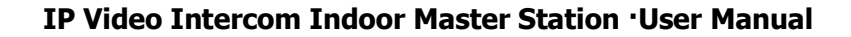

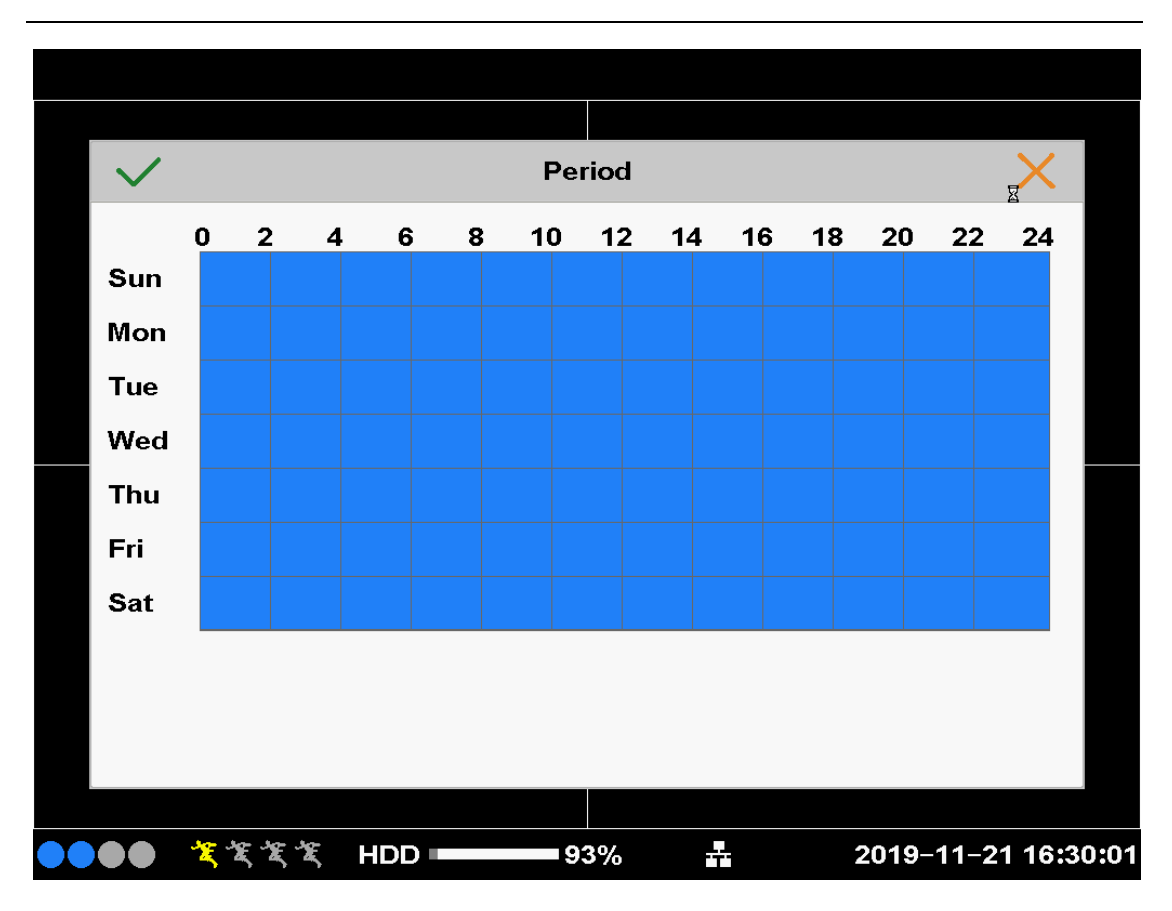

Figure 4-6 Period

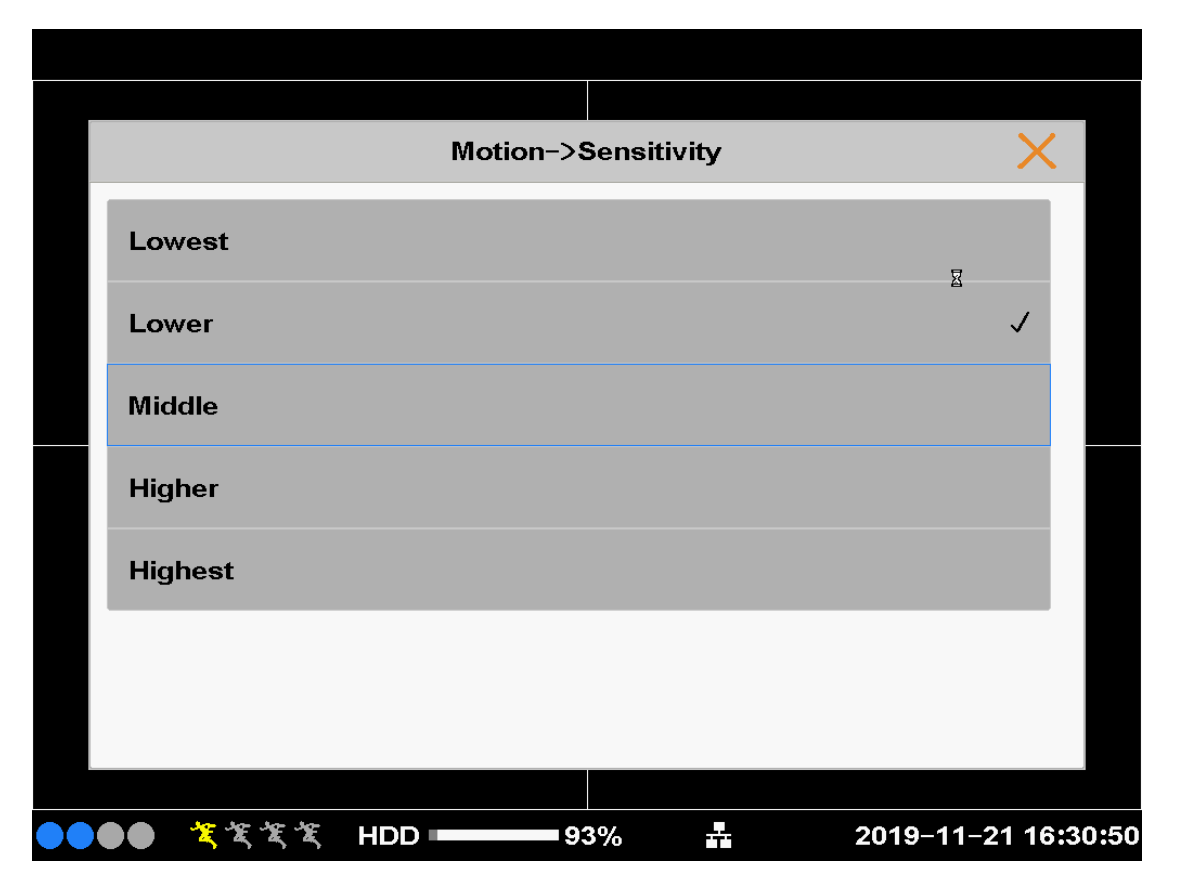

Figure 4-7 Sensitivity

When system detects the motion signal that reaches the set sensitivity, the motion detect alarm is on and the linkage function is turned on.

【Copy to】copy the current channel settings to other channels.

【 Period 】 Set the time section of common recording, The recording will start only in the set range. First select one of the record mode, then click the left key or drag to select the period.

【 Sensitivity 】Motion sensitivity can be set 5 levels.

## <span id="page-18-0"></span>**4.4 System Setup**

Set the system parameters such as , General, Network ,Ringing Config, Add IPC.

### <span id="page-18-1"></span>**4.4.1 General**

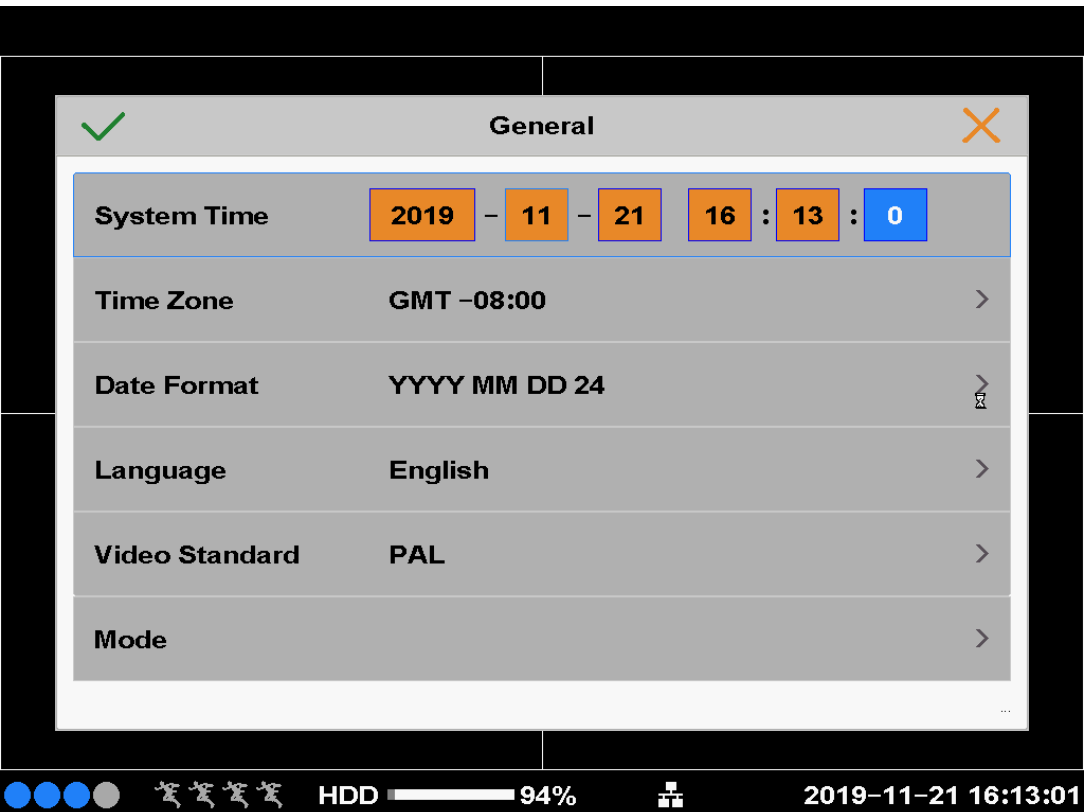

Figure 4-8 General Setup

【System time】Set the system data and time.

【Time Zone】Choose time zone.

【Date format】Choose the data format: YMD, MDY, DMY.

【Language】Support multiple languages with Chinese and English as standards.

【Video Standard】PAL or NTSC.

【Mode】Choose mode: Master Mode(AHD), Master Mode(IPC),Slave Mode.

<span id="page-19-0"></span>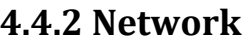

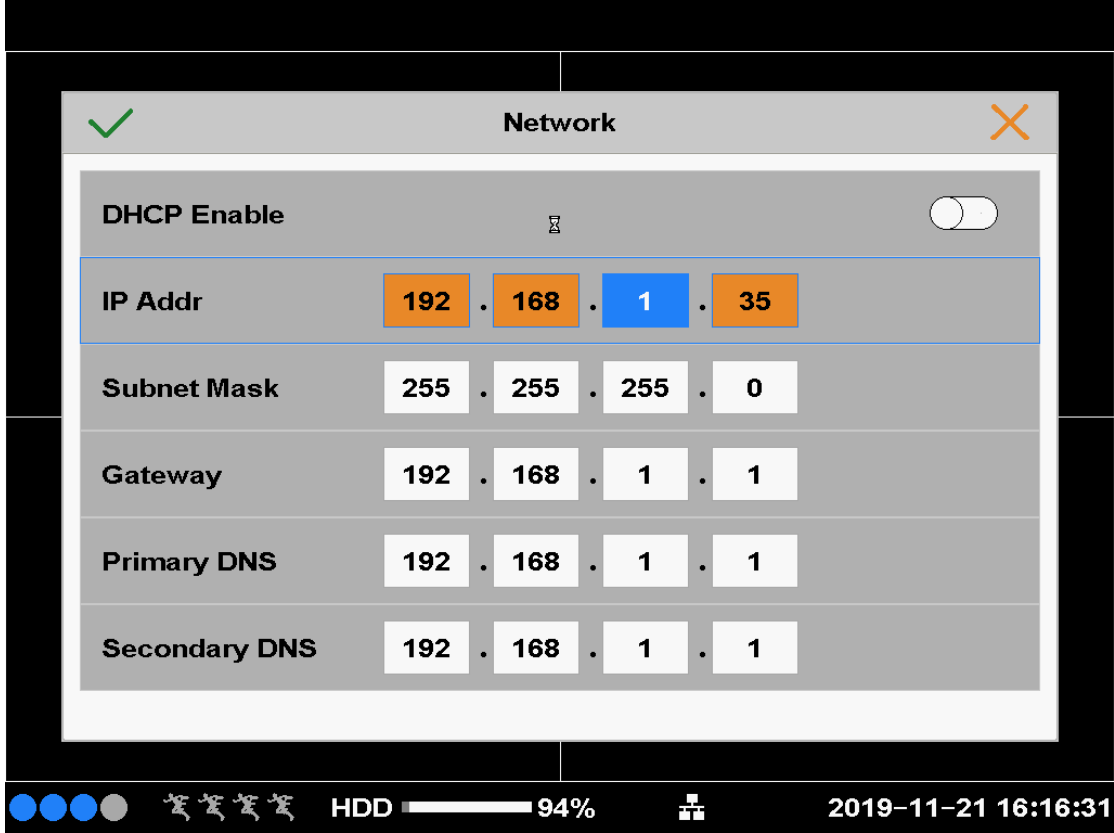

#### Figure 4-9 Network Setup

【DHCP Enable】Obtain IP address automatically(not suggested)

【IP address】Set the IP address. Default: 192.168.1.10.

【Subnet mask】Set the subnet mask code. Default: 255.255.255.0.

【Gateway】Set the default gateway. Default: 192.168.1.1.

【DNS setup】Domain Name Server. It translates the domain name into IP address. The IP address is offered by network provider. The address must be set and reboot then it works.

#### <span id="page-20-0"></span>**4.4.3 Ringing Config**

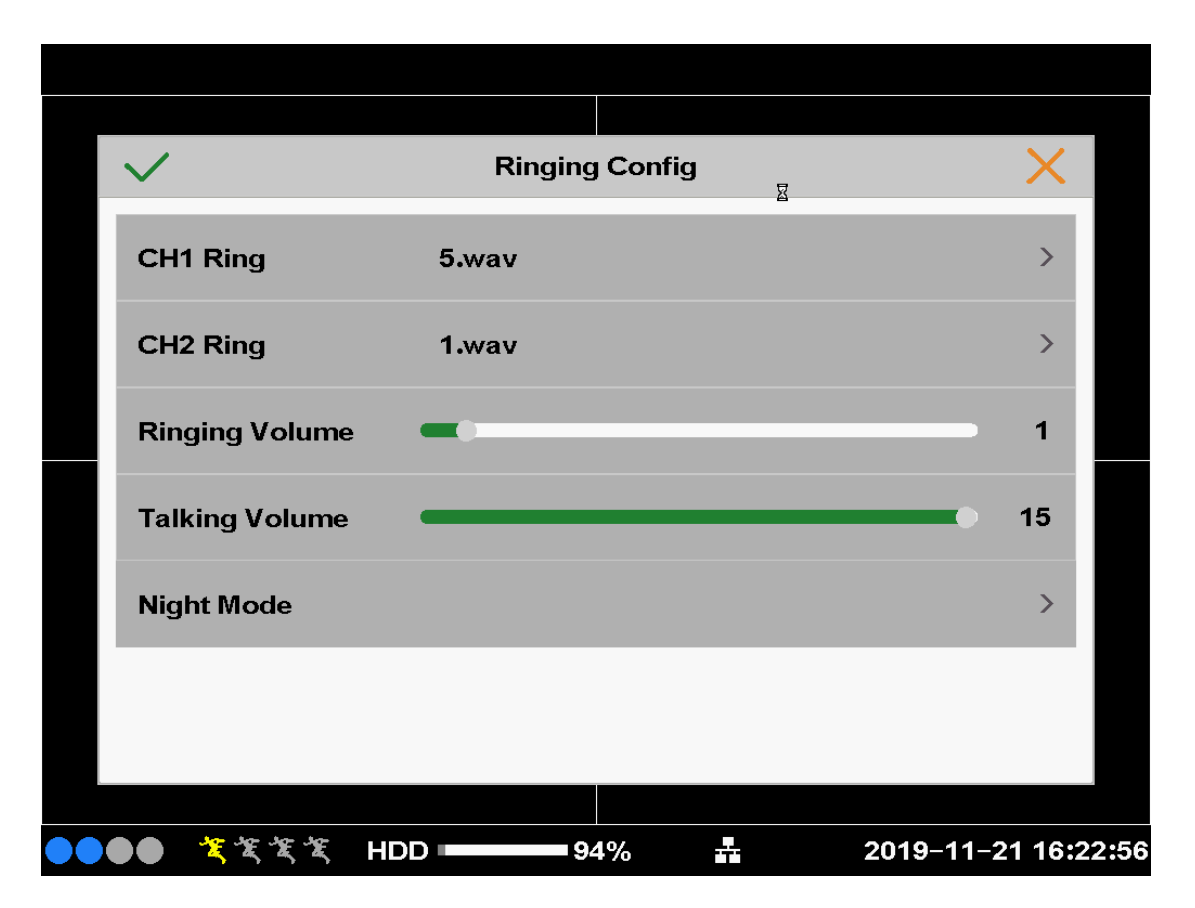

Figure 4-10 Ringing Config

【CH1 Ring】:Choose CH1 Ring .

【CH2 Ring】:Choose CH2 Ring .

【Ringing Volume】:Setup Ringing Volume.

【Talking Volume】:Setup Talking Volume.

【Night Mode】:Setup Night Mode.

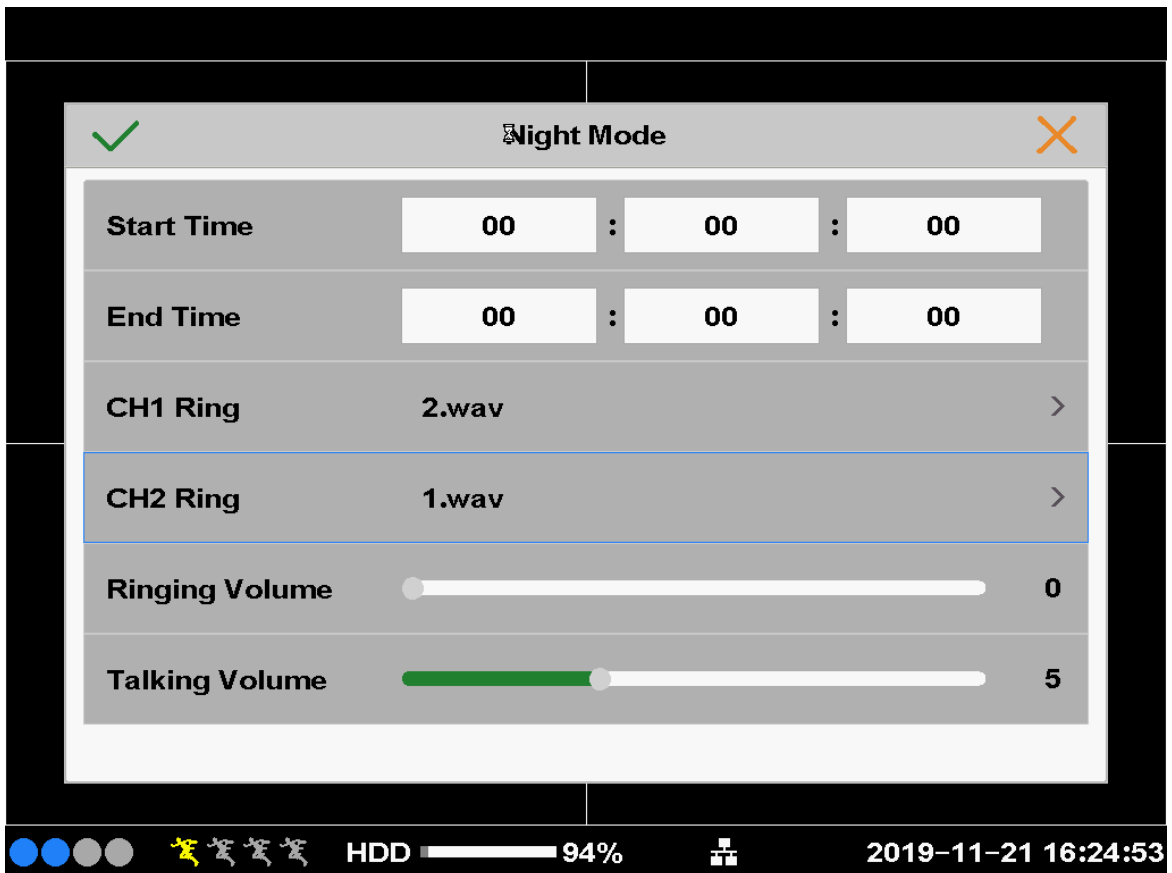

Figure 4-11 Night Mode

#### <span id="page-22-0"></span>**4.4.4 Add IPC**

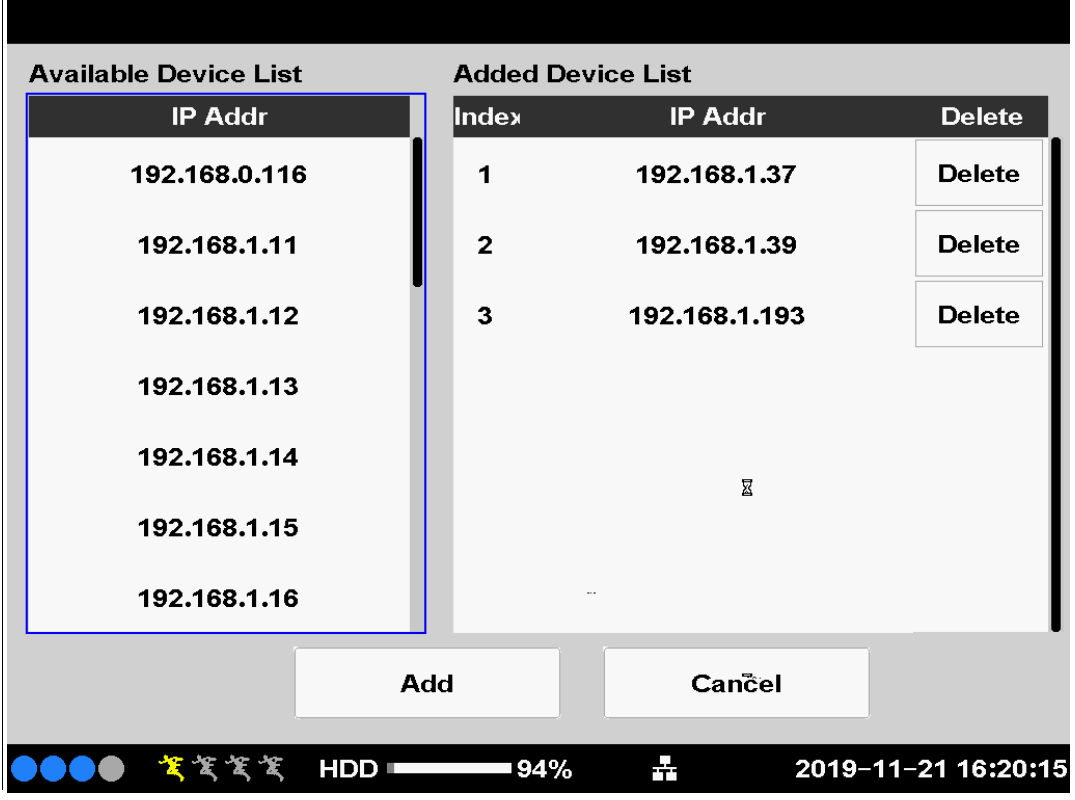

Figure 4-12 Add IPC

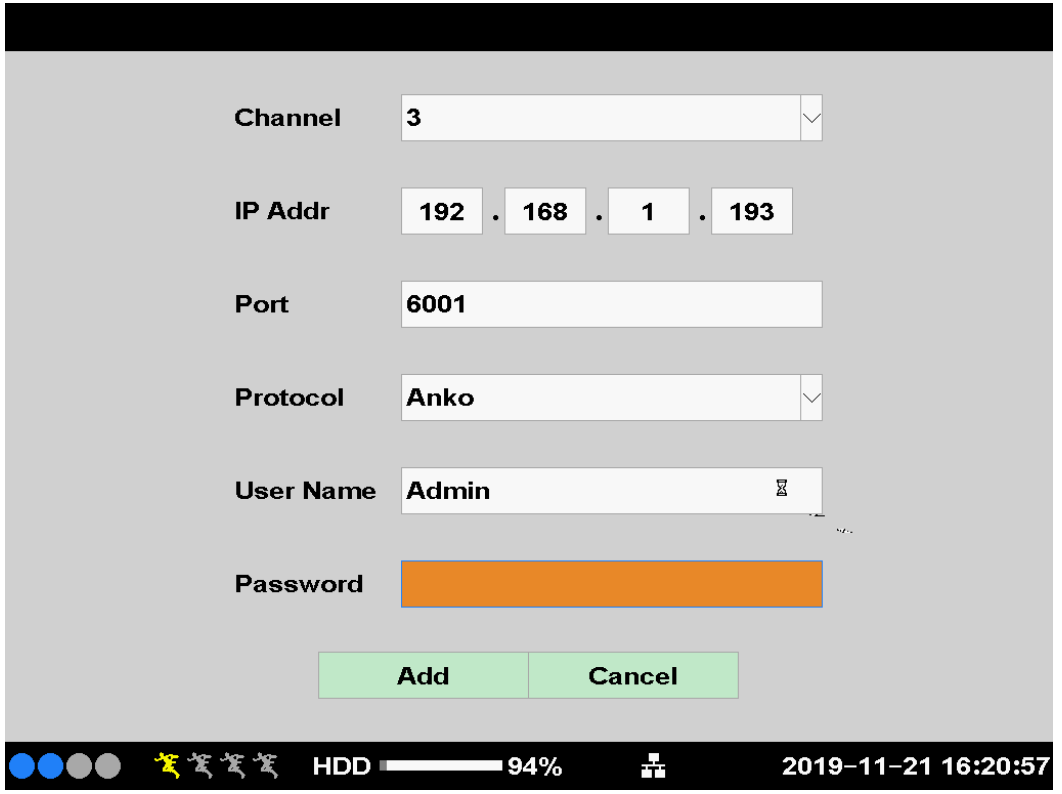

Figure 4-13 Add IPC

Click "Add IPC" in the middle of the channel, Indoor Master Station will show the IP cameras(Door Station) searched automatically in LAN. Click "Add" ,the selected IPC will be added to current channel.

Note: The Default IP address of Door Station is 192.168.1.18;Username:Admin Password: null.

## <span id="page-23-0"></span>**4.5 Advanced**

#### <span id="page-23-1"></span>**4.5.1 HDD Manage**

Configure and manage the hard disk. The menu displays current hard disk information: hard disk number, status and overall capability. We can format the disk here. Choose the hard disk and click the right function button to execute.

Clue: Status "Normal" means that the hard disk is normal. "Error" means that the hard disk is broken-down. If the user need to change the damaged hard disk, you must shut down the NVR and take up all the damaged hard disks, then install a new one.

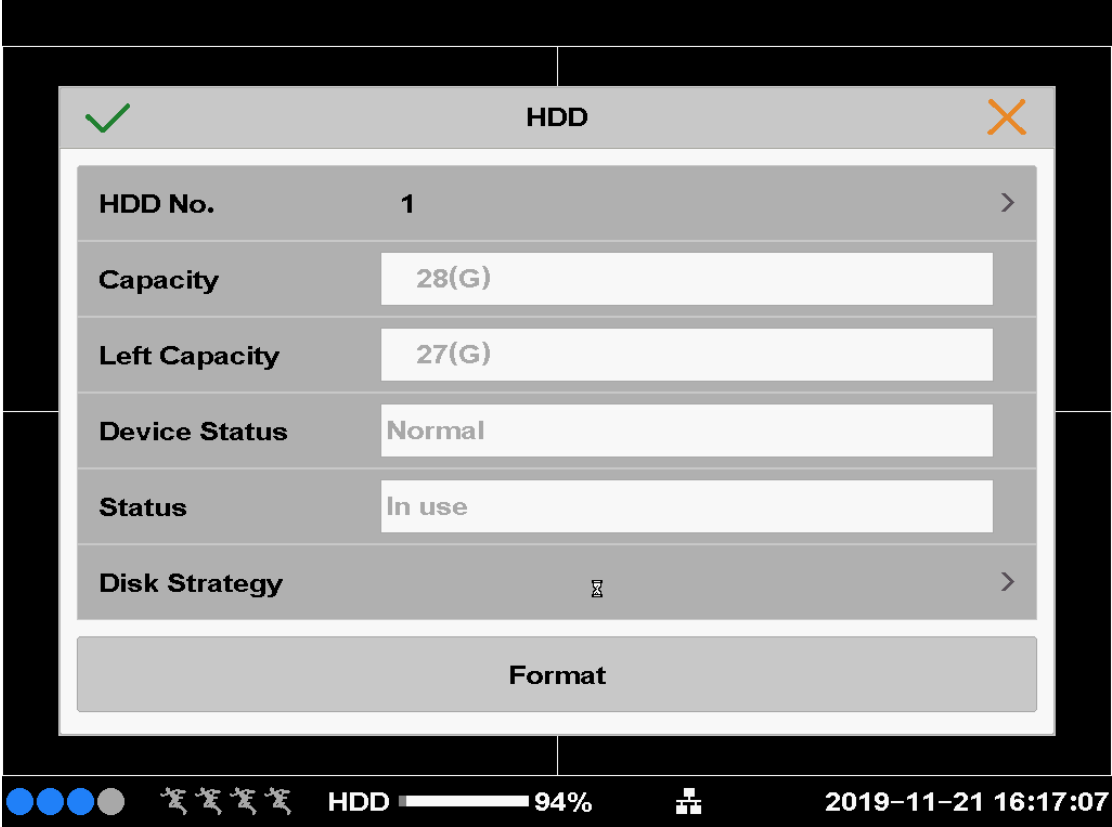

Figure 4-14 HDD Manage

#### **IP Video Intercom Indoor Master Station ·User Manual**

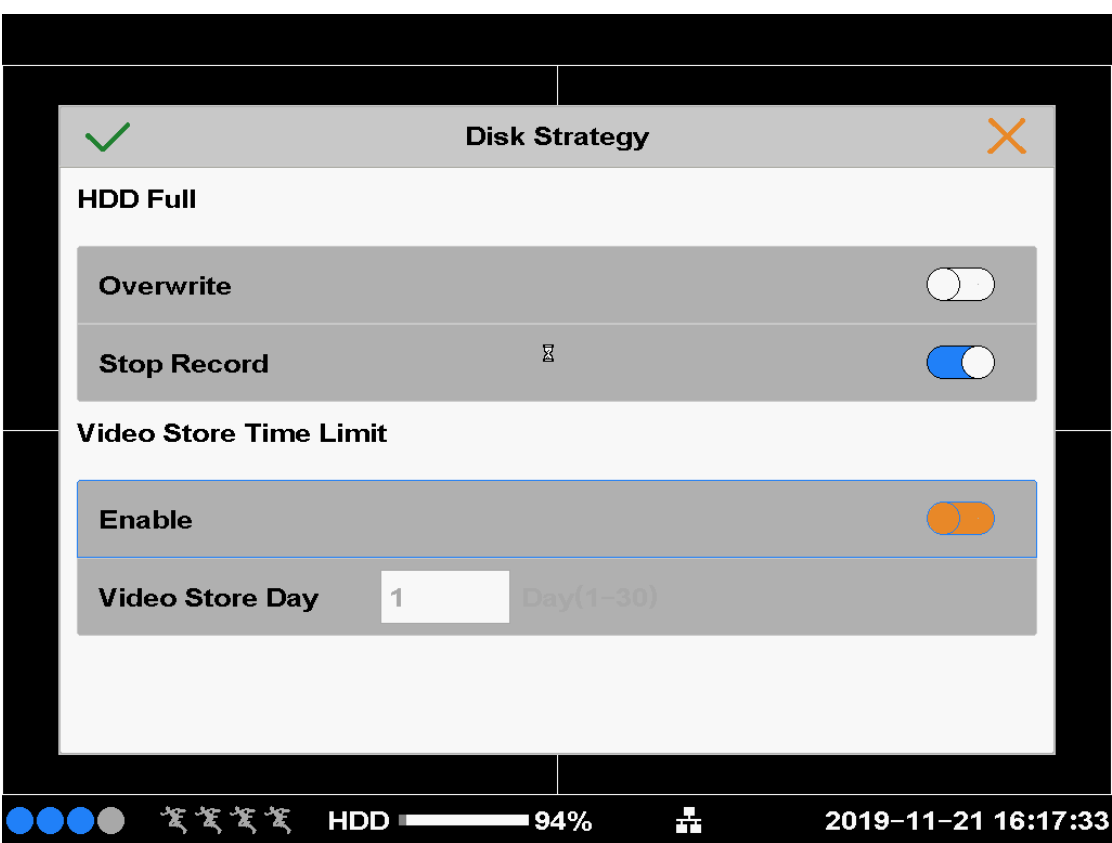

Figure 4-15 Disk Strategy

【HDD Full】: If HDD Full, You can choose "Overwrite" or "Stop Record" .

### <span id="page-25-0"></span>**4.5.2 Upgrade**

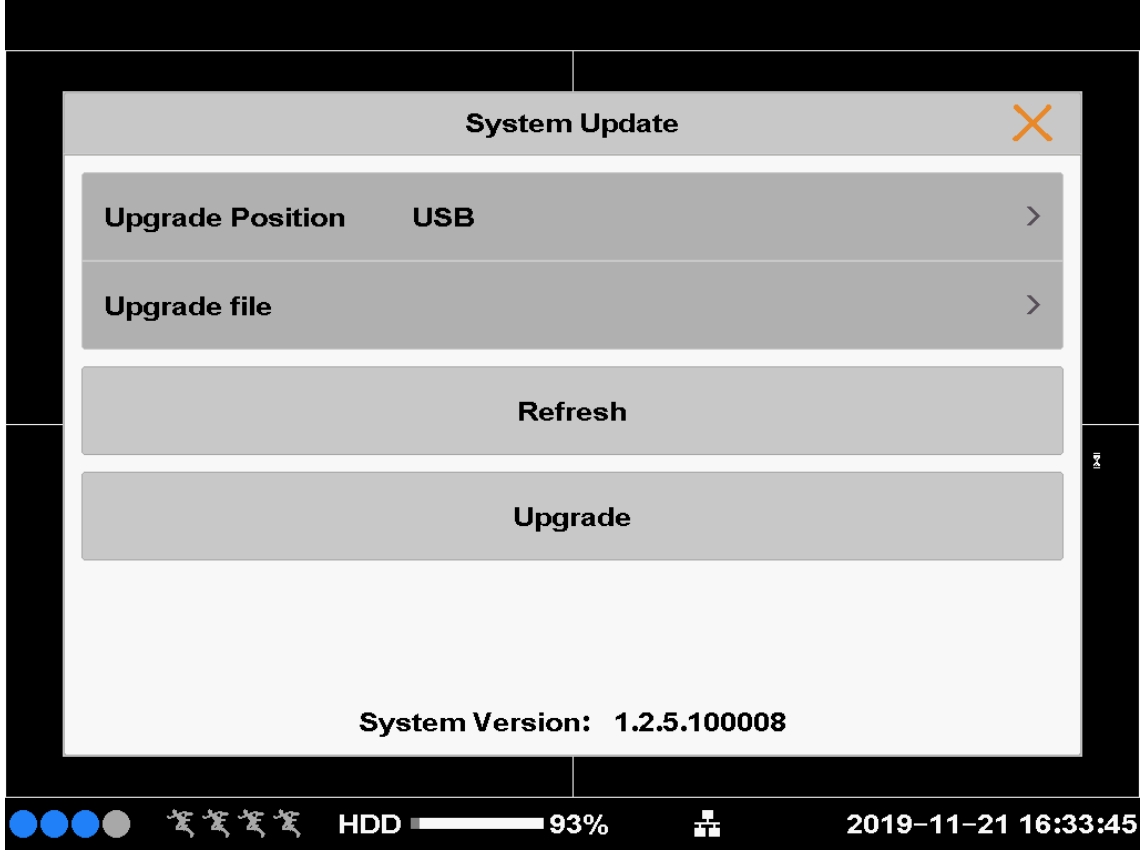

Figure 4-16 Upgrade

【 Upgrade 】 Choose USB interface.

【Upgrade file 】 Choose the file which needs upgraded.

## <span id="page-26-0"></span>**5 Receive Call and Unlock**

## <span id="page-26-1"></span>**5.1 Receive Call from Door Station**

Select the client software or call button in the indoor station or door station page to start calling the Indoor Master Station and an incoming call dialog will pop up in Indoor Master Station.

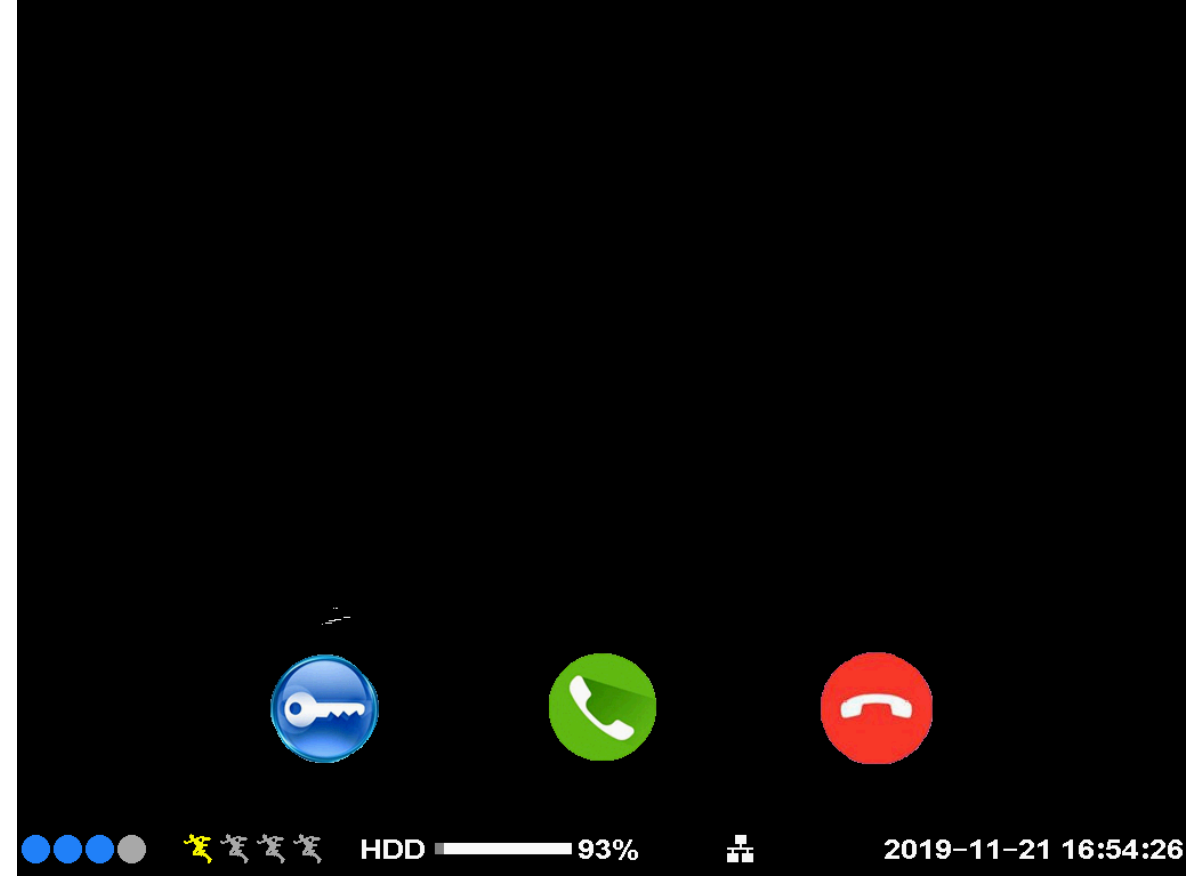

Figure 5-1 Receive Call from Door Station

- 1. Click to answer the call. Or click to decline the call.
- 2. After you answer the call, you will enter the In Call window and click will decline the call.

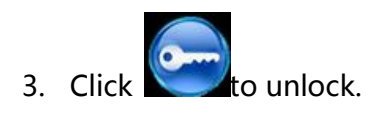

## <span id="page-27-0"></span>**Appendix**

#### Installation Notice

While installing the door station, please make sure that the distance between any two devices is far as possible to avoid the howling and echo. The distance between two devices is recommended to be longer than 10 meters.

Note: Devices here refer to indoor station, door station, door phone and master station.